#### ಲ್ಲಿ ขั้นตอนการทำยกเลิกรายวิชา (w) ออนไลน์

1. เข้าเว็บไซต์ <u>www.pnru.ac.th</u> แล้วไปที่เมนู นักศึกษา

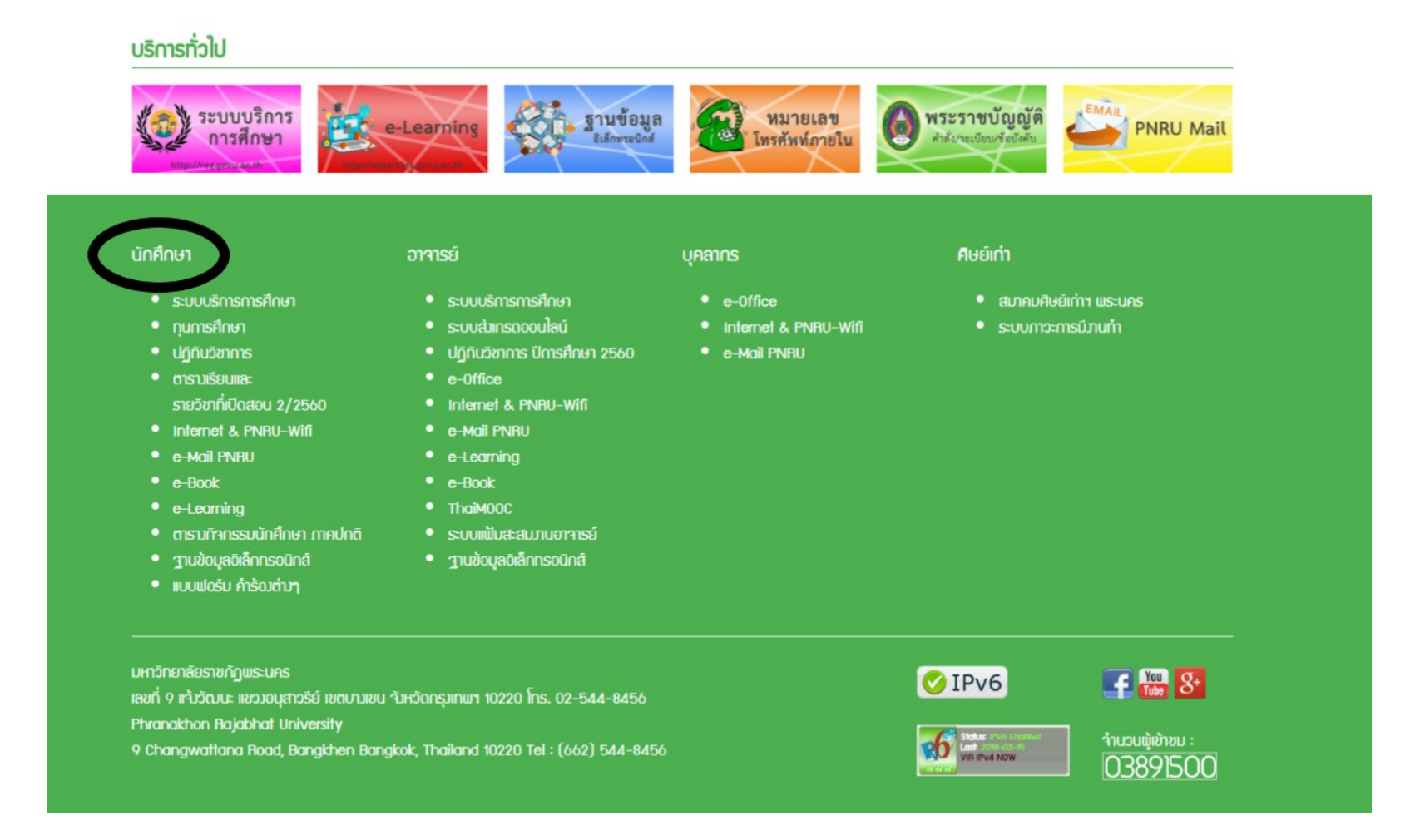

### **2. เลือก ระบบบริการการศึกษา**

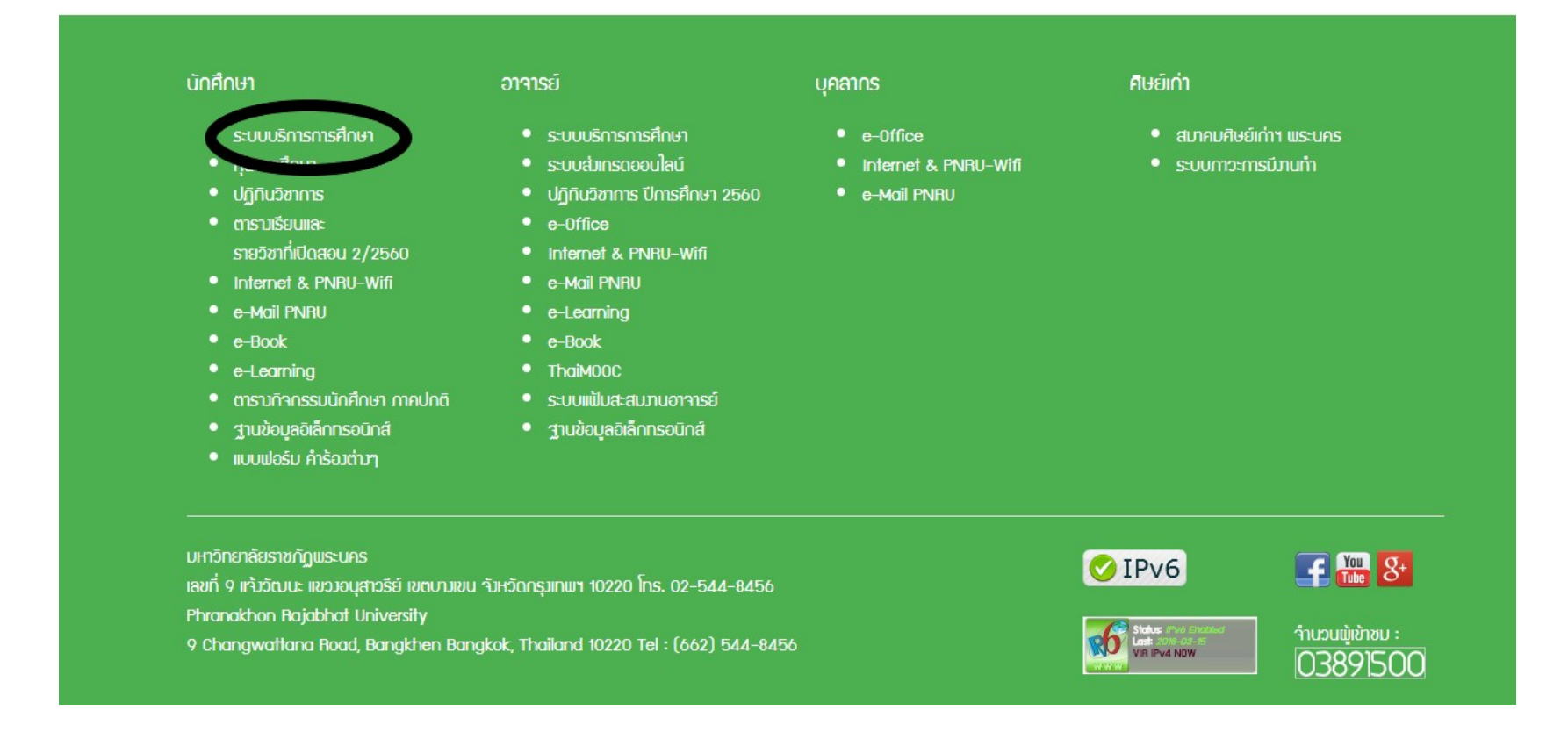

## **3. กดปุม Login**

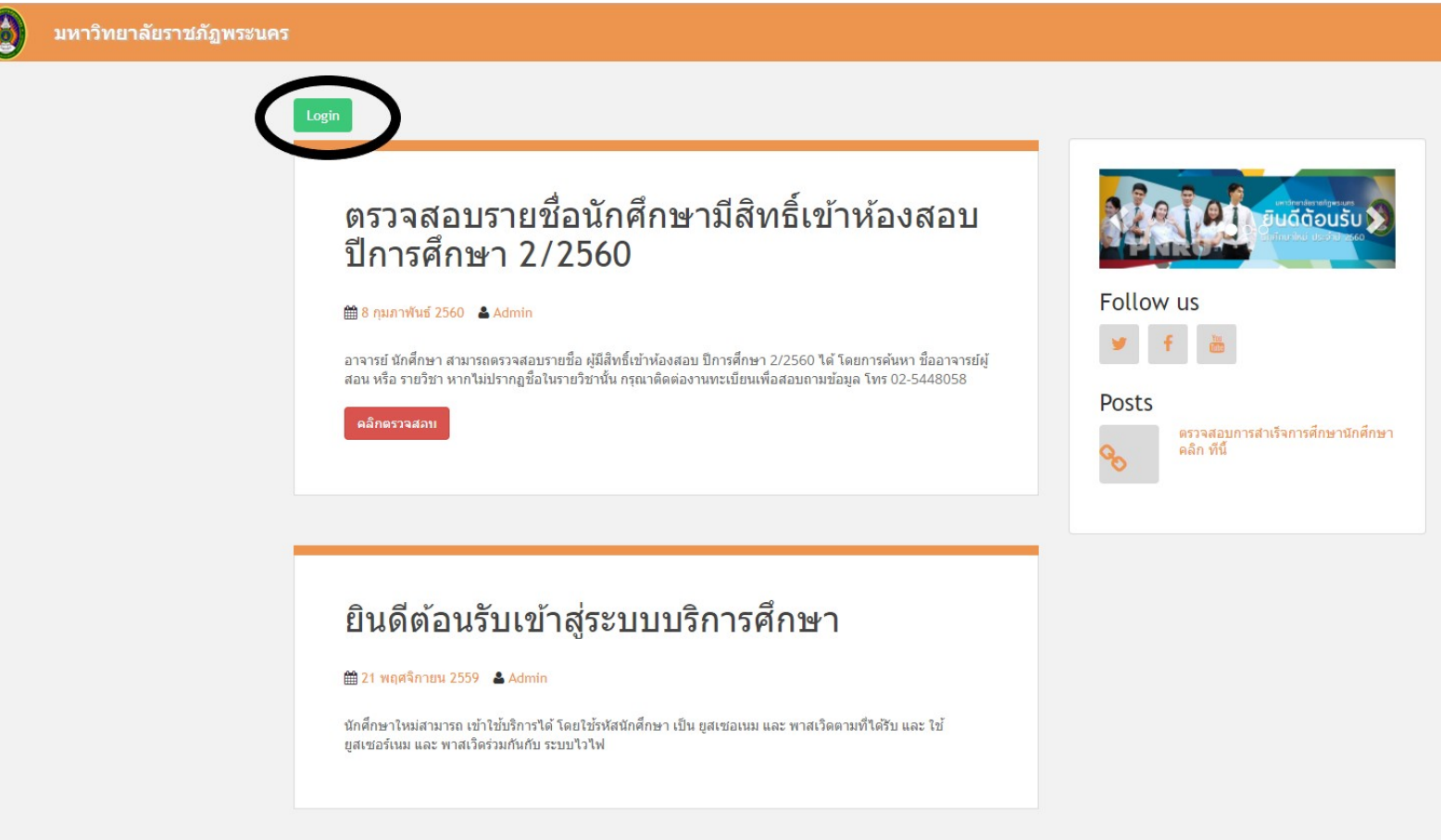

## **4. ใส Username และ Password แลวกดปุม Login**

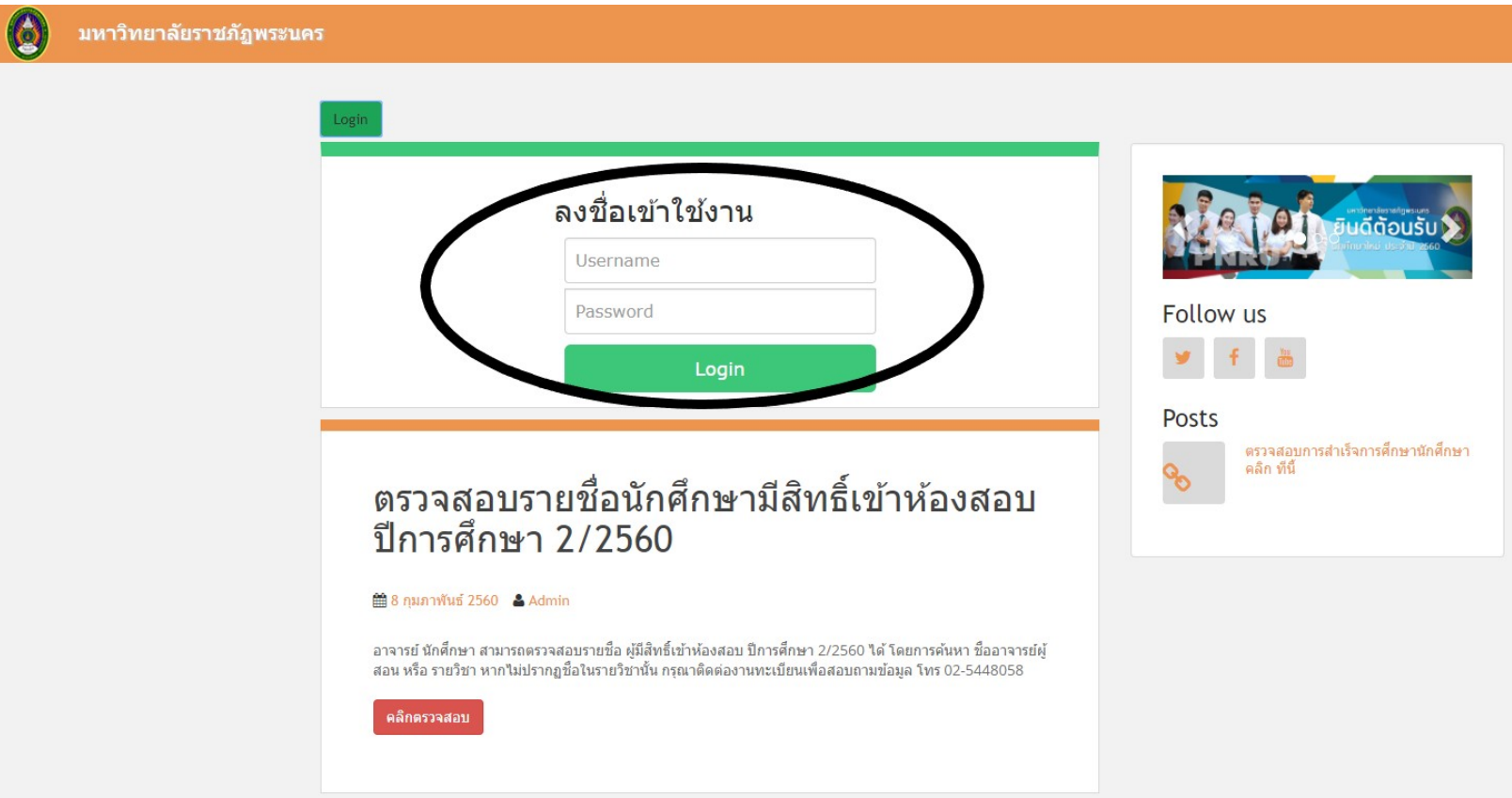

# **5. ไปที่เมนู ลงทะเบียนออนไลน**

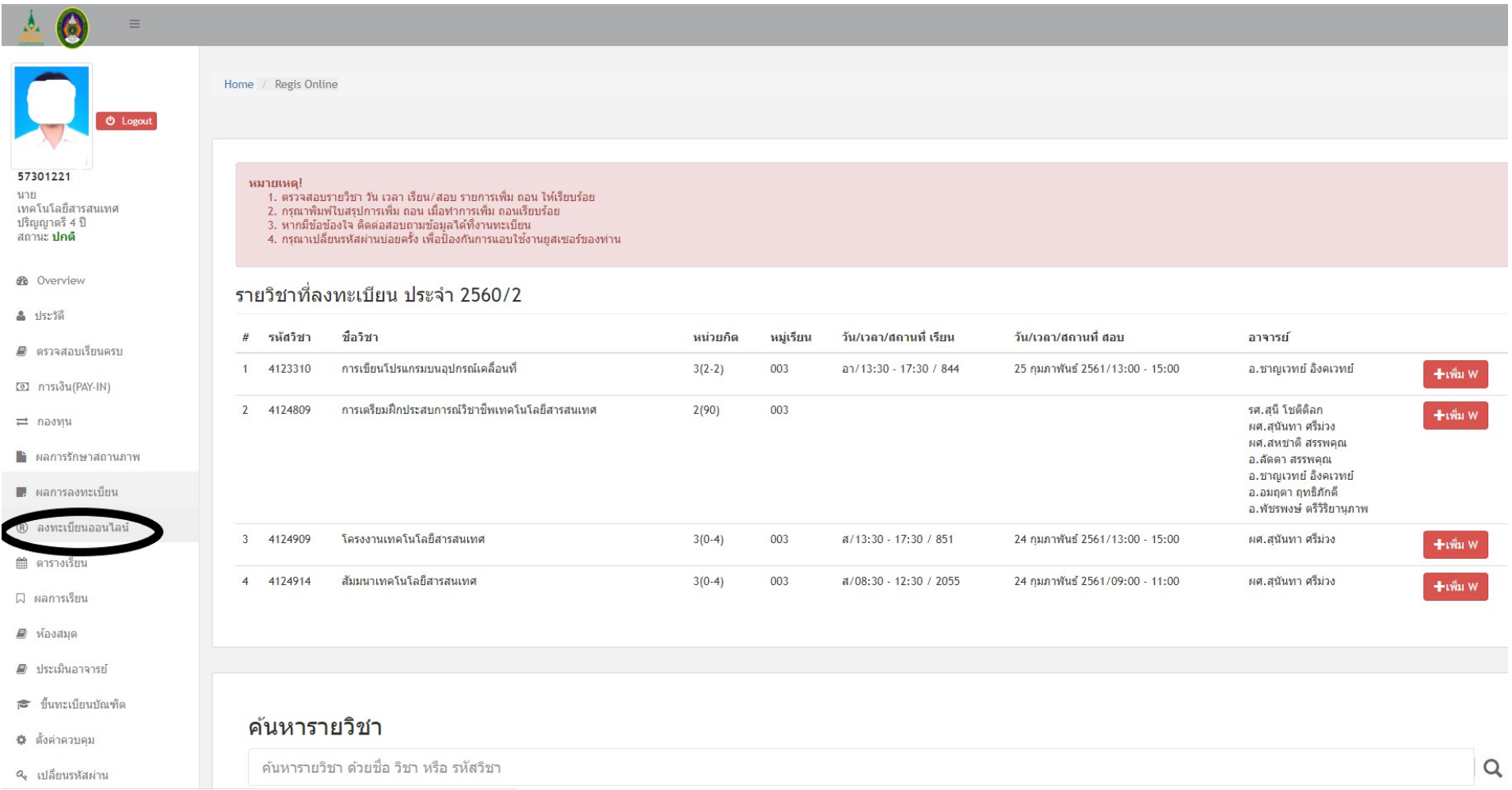

### **6. จะแสดงผลการลงทะเบียน ในภาคการศึกษาปจจุบัน**

# **คลิกที่เครื่องหมาย ดานหลังรายวิชาที่ตองการจะทําการยกเลิก**

### **รายวิชา**

รายวิชาที่ลงทะเบียน ประจำ 2560/2

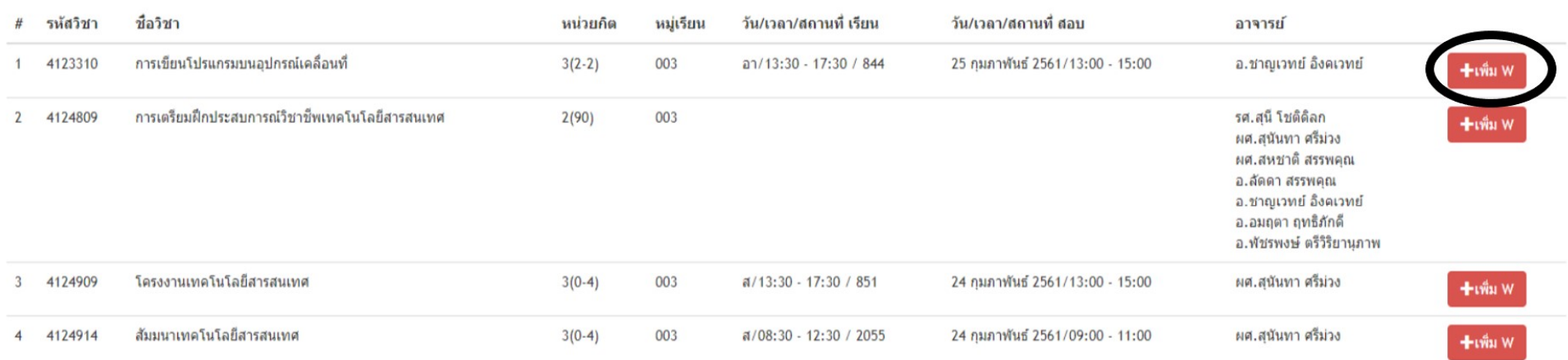

### **7. จะแสดงขอความวา บันทึก W รายวิชา... เรียบรอยแลว ใหกดปุม Close**

Phranakhon Rajabhat Univer X A Regis Online : SSA - Student X  $\mathbf{A}$  $\leftarrow \rightarrow \mathbf{C}$  |  $\mathbf{D}$  req.pnru.ac.th/newreq/dash/regonline ക്  $\times$ ี<br>รายวิชาที่ล*ง*  $\triangle$  ประวัติ ์<br>บันทึก W รายวิชา 5034504 sec 801 เรียบร้อยแล้วค่ะ ■ หลักสตร รหัส เที่ สอบ : วิชา อาจารย์  $#$ **to** การเงิน(PAY-IN) Close อ.นัชสัณภัทร์ เจียม  $1$ 3561105 m <del>∎</del>เพิ่ม W ุ $\rightleftharpoons$  กองทน วิจิตร 5003103 วิทยาการหลังการเก็บเกี่ยว 3 ◇◇◆H◆ 2559/13:00 -อ.เกศศิรินทร์ แสงมณี  $\blacksquare$  ผลการรักษาสถานภาพ  $2<sup>-1</sup>$  $3(2-2)$  $001$  $\bigcirc$   $\bigcirc$  /08:30 - 12:30 / ี<del>∎</del>เพิ่ม W  $15:00$ 60202 ■ ผลการลงทะเบียน 3 5003302 ผลผลิตเกษตรเพื่อการค้าระหว่าง ◆/08:30 - 12:30 / 60203 4◆◆◆H◆2559/09:00 -อ.ปราณีต จิระสทัศน์  $3(2-2)$  $001$ +เพิ่ม W ประเทศ 11:00 ® ลงทะเบียนออนใลน์ 4 5004902 ปัญหาพิเศษทางการเกษตร  $3(3-0)$ ◆/08:30 - 11:30 / 60204 7◆◆◆斤◆ 2559/09:00 -อ.ดงเอก ศิริงาม  $001$ <del>∎</del>เพิ่ม W ■ ตารางเรียน  $10:50$ อ.นราศักดิ์ บณมี อ.เกศศิรินทร์ แสงมณี **Q** ผลการเรียน 5004904 สัมมนาทางการเกษตร ◆/12:30 - 15:30 / 60204 6 ◆◆◆H◆ 2559/13:00 -่อ.เกศศิรินทร์ แสงมณี  $5 1(0-3)$  $001$ <del>∎</del>เพิ่ม W  $14:50$ ■ ห้องสมด  $W$  5034504 การปลุกพืชไร้ดิน ◆/13:30 - 17:30 / 60203 /:-: ือ.นราศักดิ์ บุญมี  $3(2-2)$ 801 ■ ประเบียลาจารย์ 7 5041401 อาหารและการให้อาหารสัตว์ อ.โฆษิต ขวาของ  $3(2-2)$ 801  $\bigcirc$  /12:30 - 16:30 /  $7: -1$ ี ขึ้นทะเบียนบัณฑิต 60301 **0** ตั้งค่าควบคม **Q.** เปลี่ยนรหัสผ่าน

## **8.จะมี W แสดงหนารหัสวิชาที่ยกเลิกแลว**

#### รายวิชาที่ลงทะเบียน ประจำ 2559/1

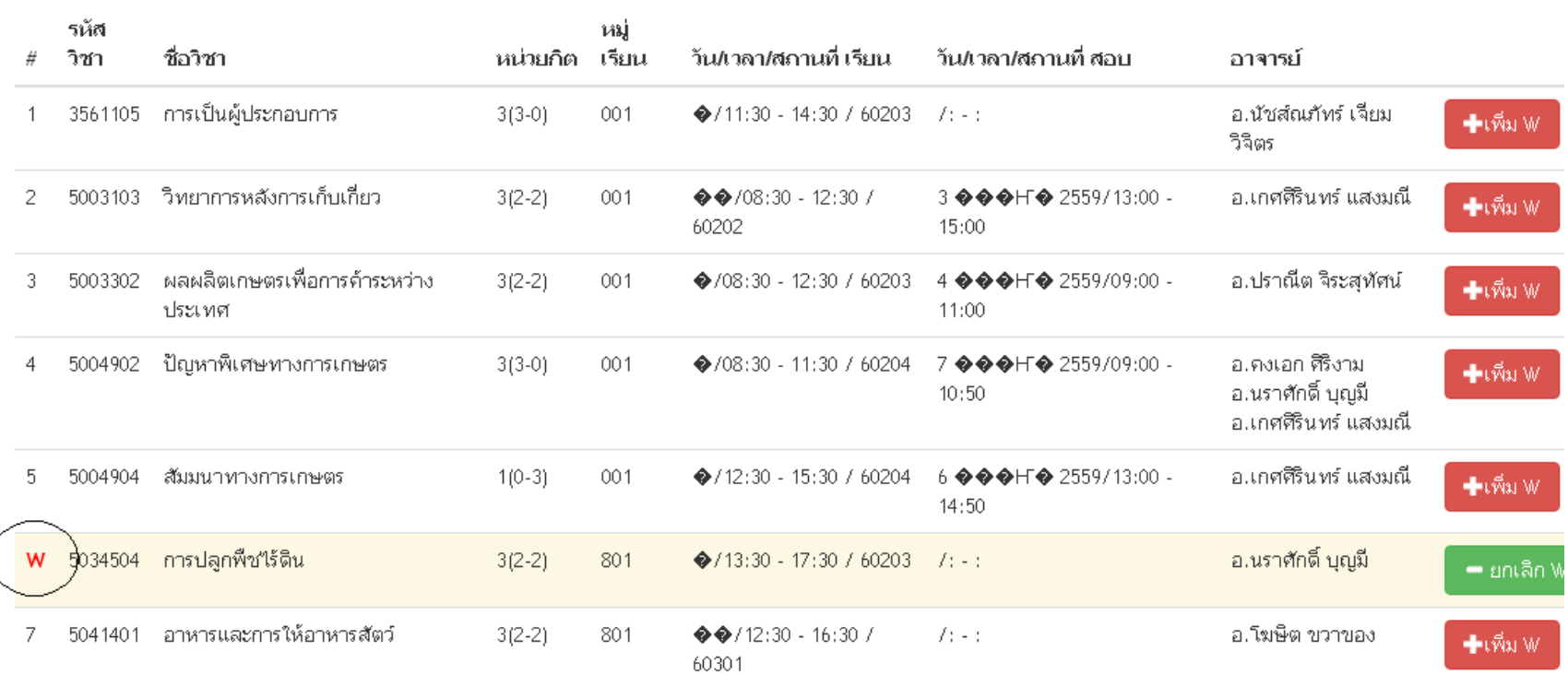

#### 9.ถ้าต้องการนำรายวิชาที่ยกเลิกไปแล้วกลับคืนมา ให้กดปุ่ม ไ  $=$  ยกเลิก W

#### รายวิชาที่ลงทะเบียน ประจำ 2559/1

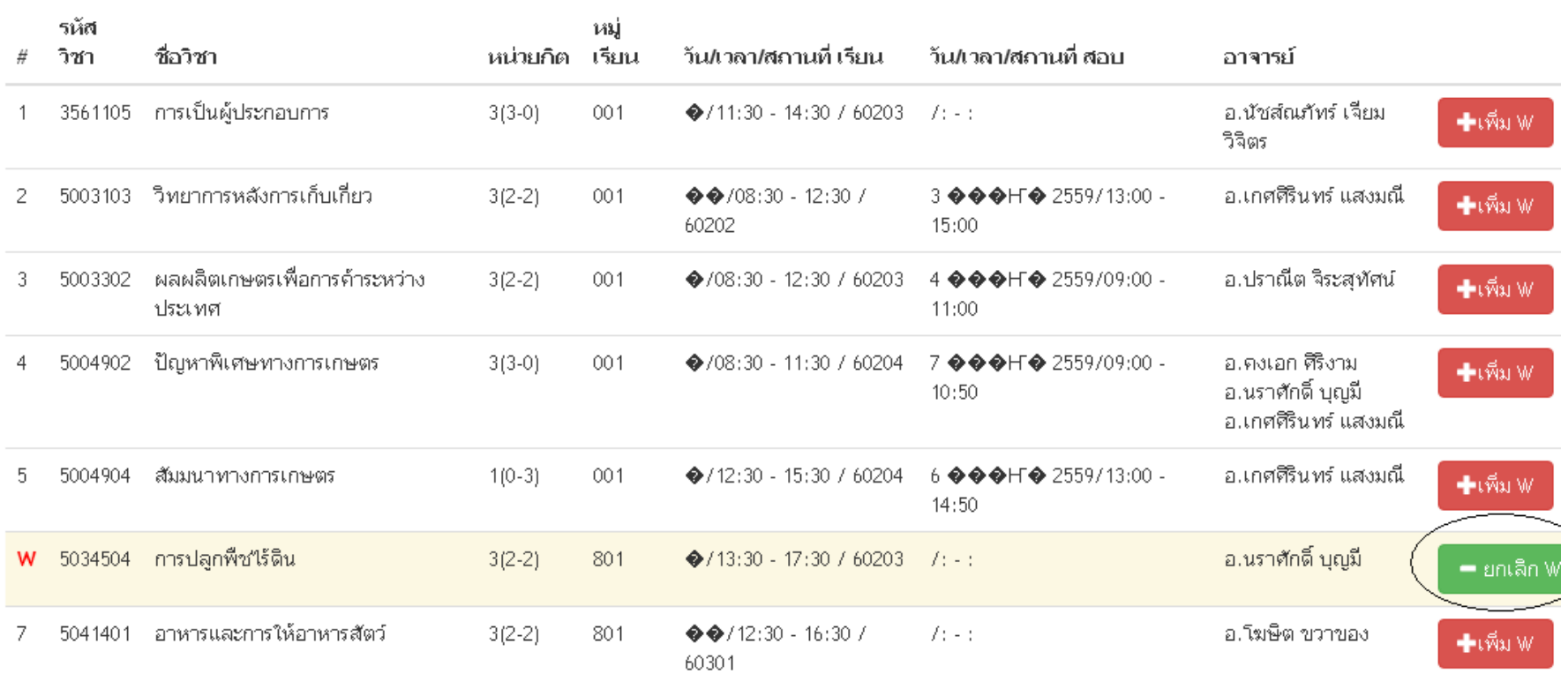

## **10. จะแสดงขอความ บันทึกยกเลิก W รายวิชา....เรียบรอยแลว ใหกดปุม**

### **Close**

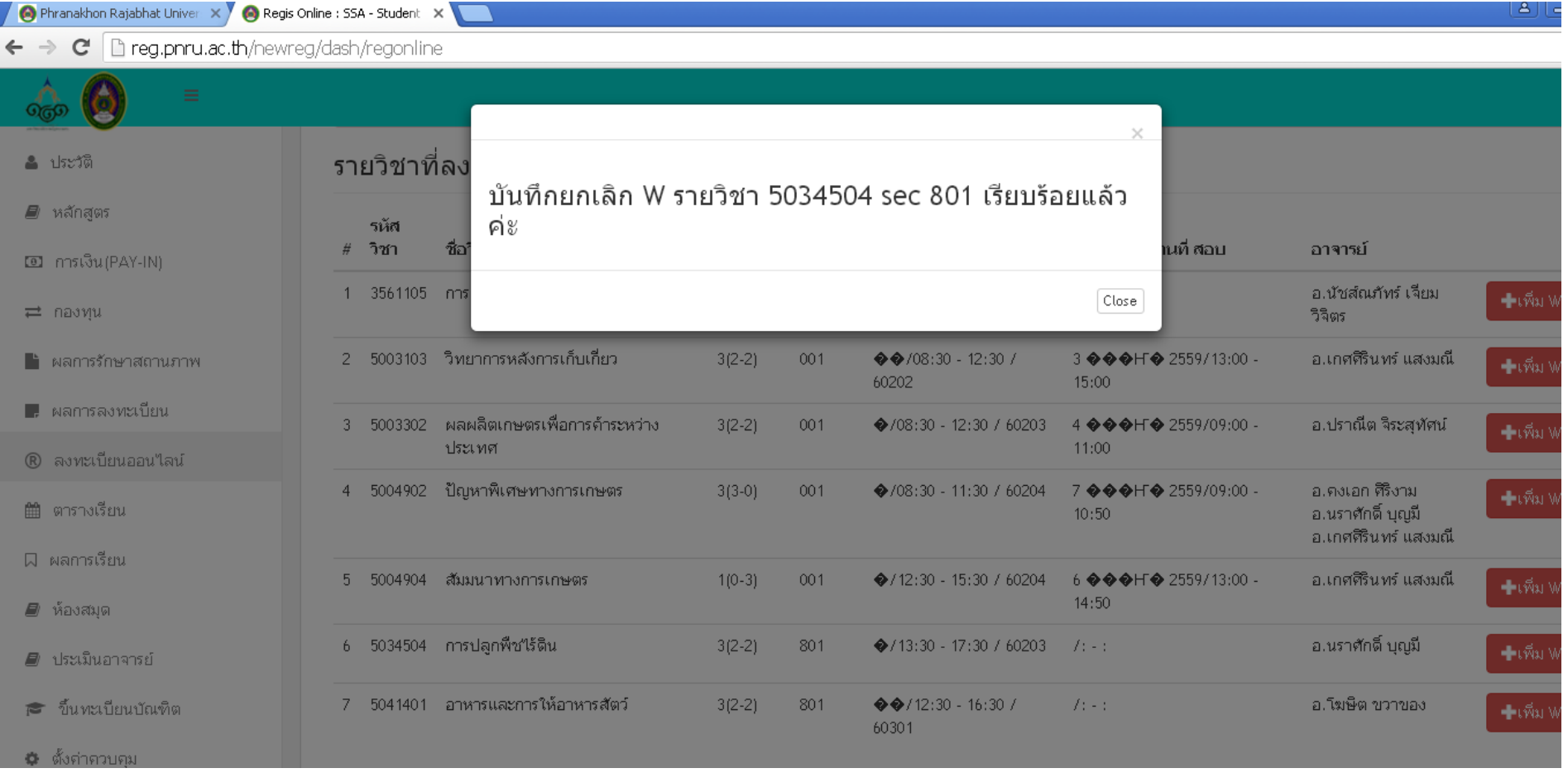

# **11. ไปที่เมนู ผลการลงทะเบียน เลือกภาคการศึกษาปจจุบัน จะแสดงดังรูป**

#### 1/2559

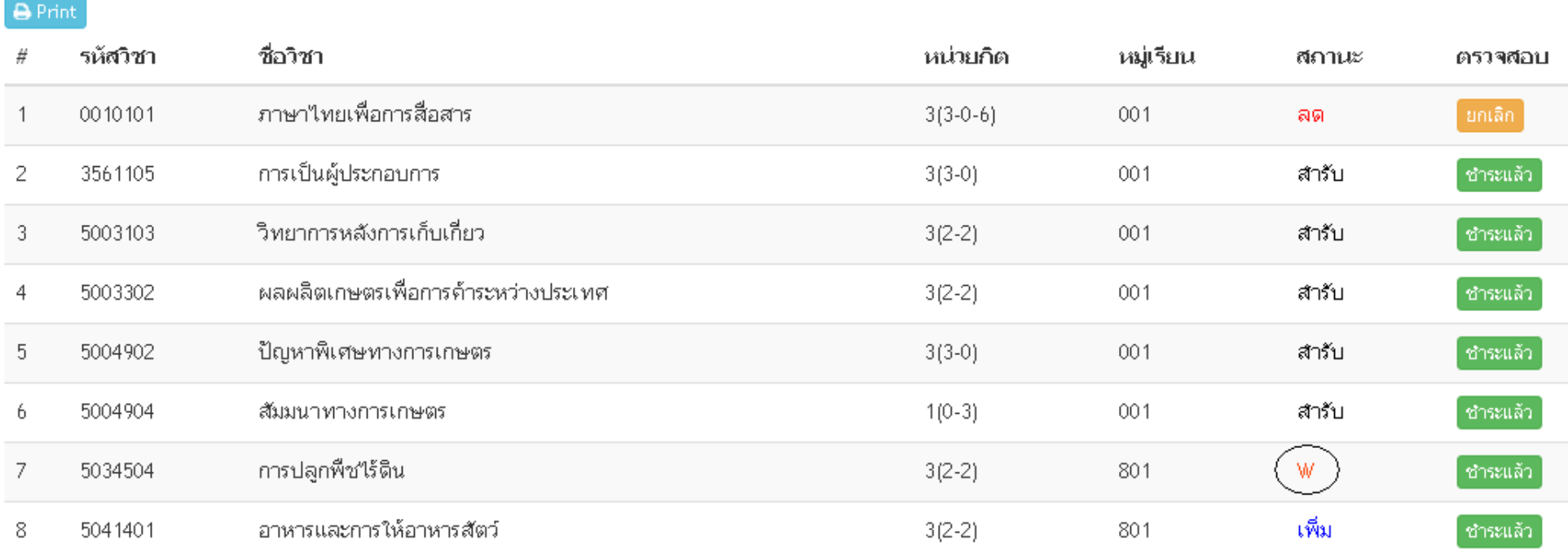

## **12. ใหกดปุม Print เพื่อพิมพ**

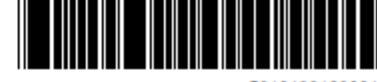

561012210300

มหาวิทยาลัยราชภัฏพระนคร รายงานการชำระคาลงทะเบียน ประจำภาคการศึกษา 2559/1

วันที่พิมพ์ 24/08/2559 01:57:17

ชื่อ-สกุล นางสาว รหัสประจำตัว 5610122 สาขาวิชา เกษตรศาสตร์ ประเภทการศึกษา ปกติ รุ่น 56 หมู่ 1 ศูนย์ มหาวิทยาลัยราชภัฎพระนคร ระดับการศึกษา ปริญญาตรี 4 ปี

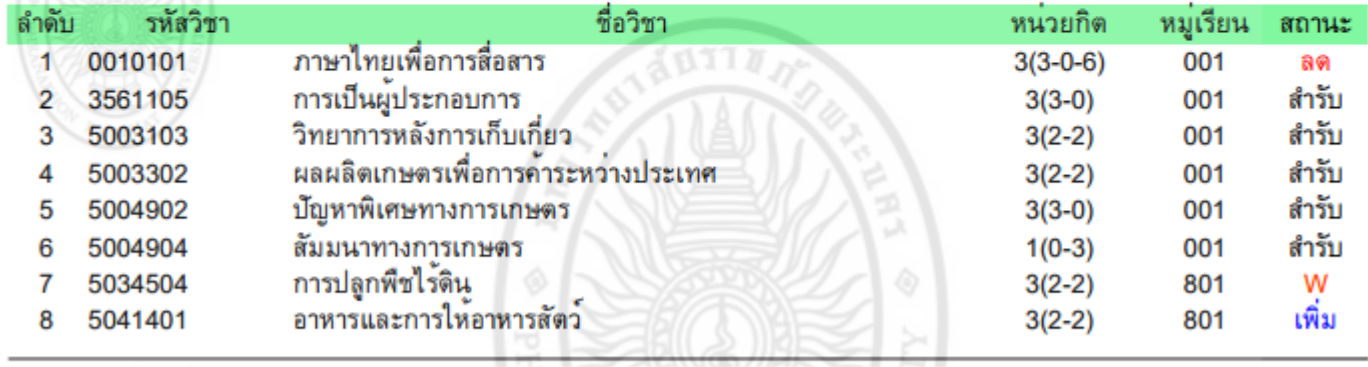

ูเลขที่ไบแจ<sup>้</sup>งหนี้ INV590673087

## **ใหนักศึกษาพิมพเอกสาร 2 ชุด นํามาสงที่กลุมงานทะเบียนและ**

**ประมวลผลการศึกษา 1 ชุดและเก็บไวเปนหลักฐาน 1 ชุด**